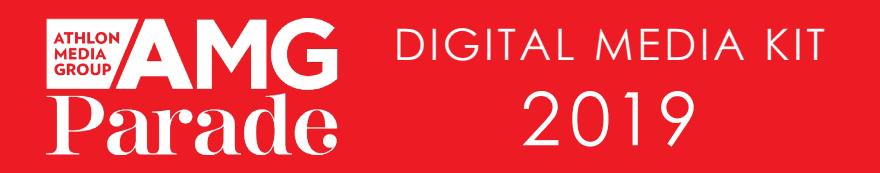

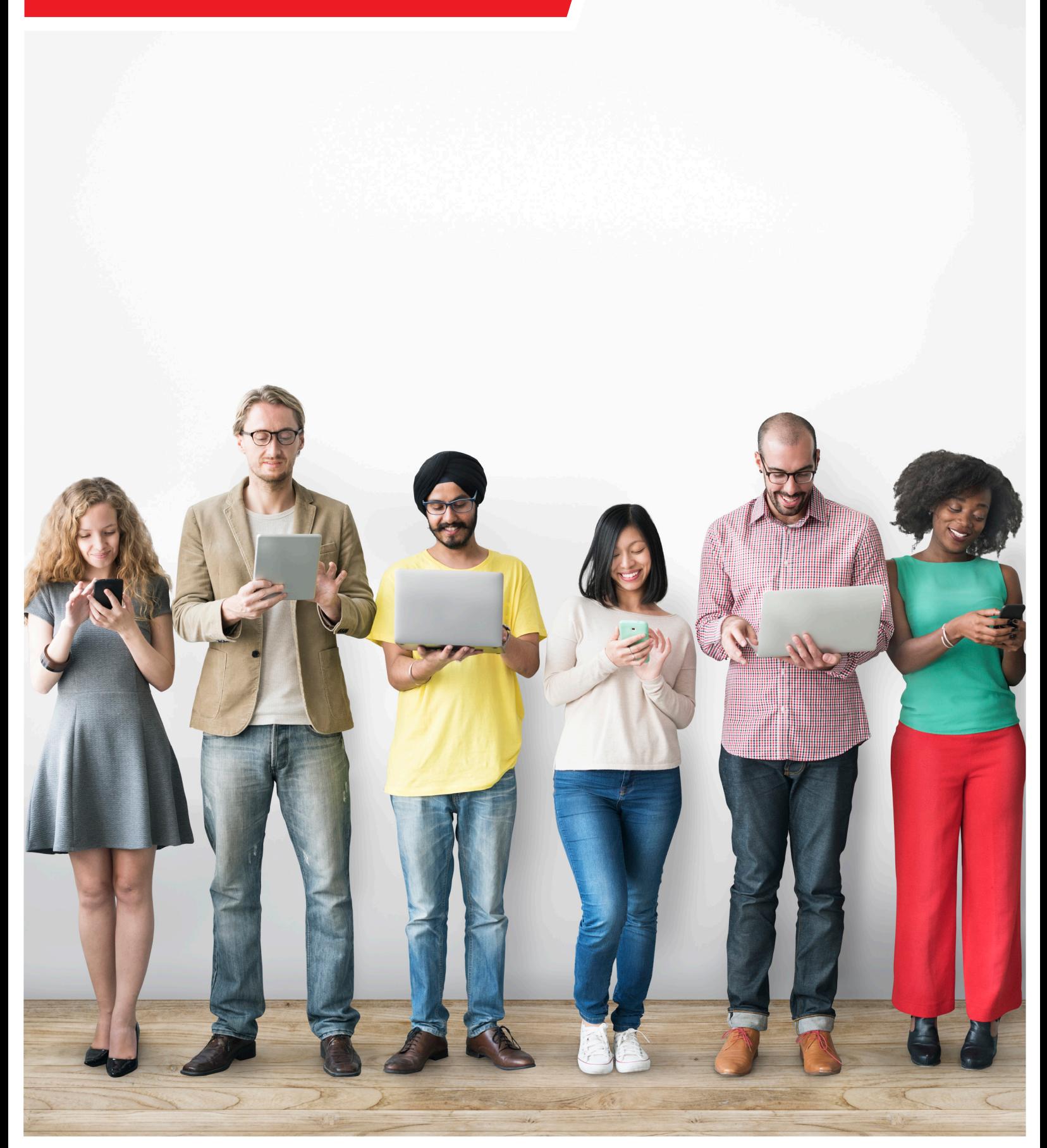

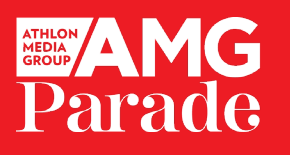

# DIGITAL MEDIA KIT | 2019

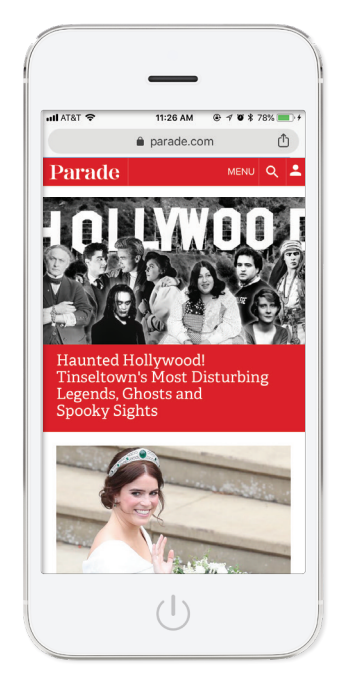

#### PARADE.COM

*Parade.com* features a combination of fun and useful entertainment, pop culture and lifestyle content.

**ENTERTAINMENT DESTINATION**

- Film & TV
- **Celebrities**
- Healthy Living
- Food & Drinks
- Culture Trends
- Native Content
- Product Recommendations

## ATHLONSPORTS.COM

*AthlonSports.com* provides daily and seasonal insight in an authoritative, informative and entertaining way, shaping the way fans view the game.

**SPORTS & LIFE DESTINATION**

• Contributor Content

- Reliable Preview & Predictions • Buzz-worthy Content & Videos
- Native Content
- Custom Video

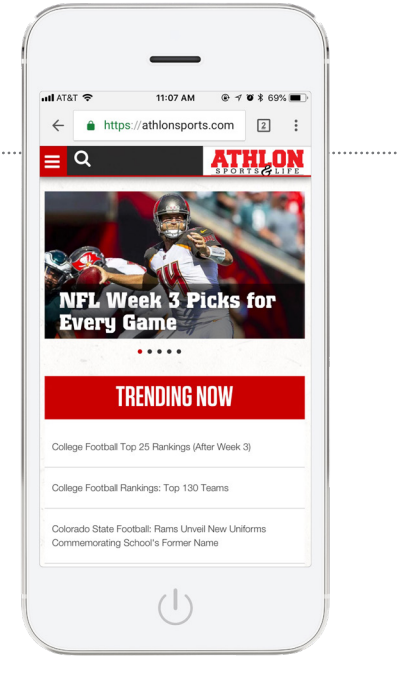

#### AMG PARADE PARTNER SITES (AS NOTED IN COMSCORE)

- AMG Parade Partners
- AMG Parade Sports & Entertainment
- AMG Parade Food & Lifestyle

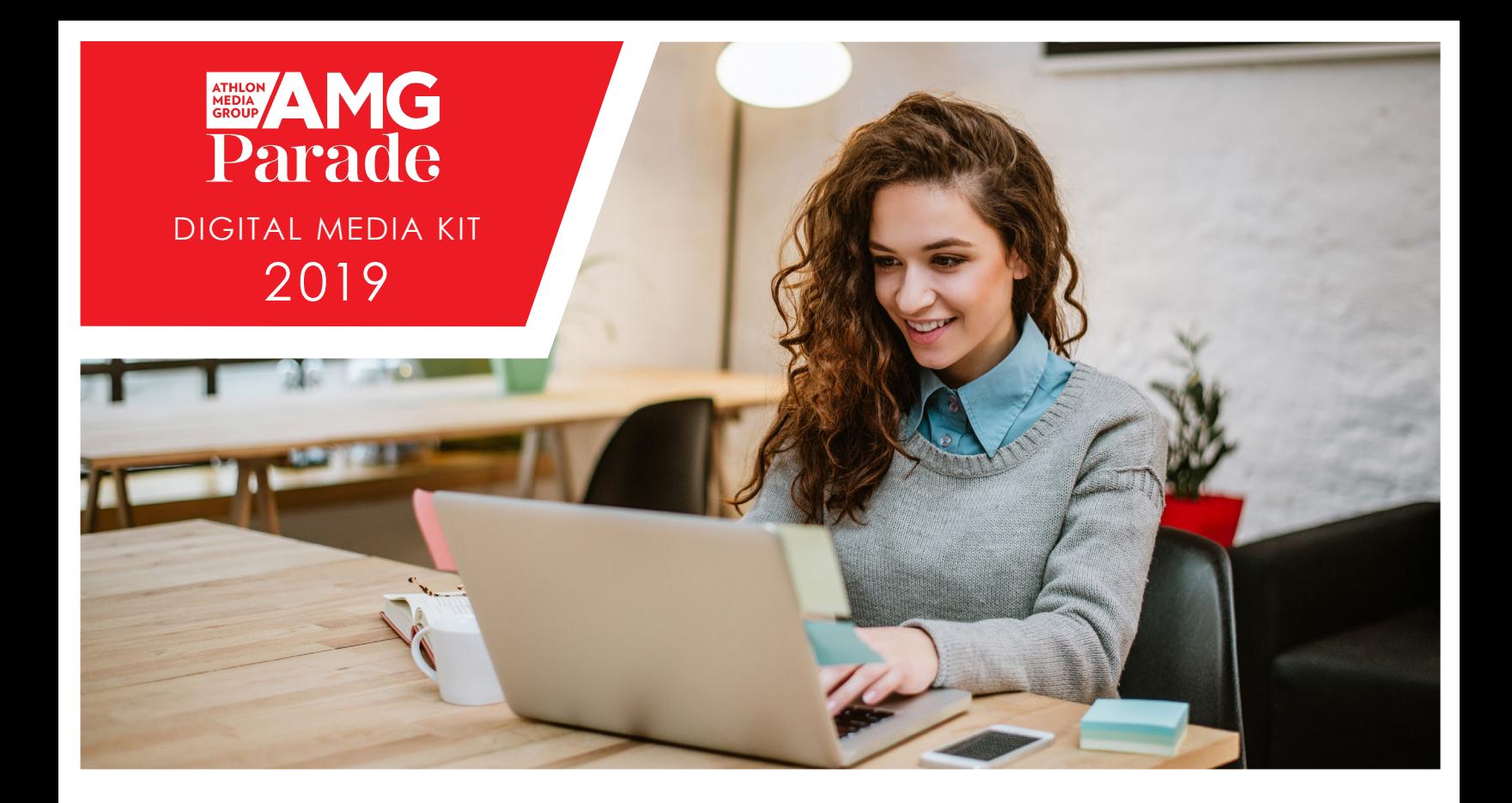

## DIGITAL UNITS & RATES

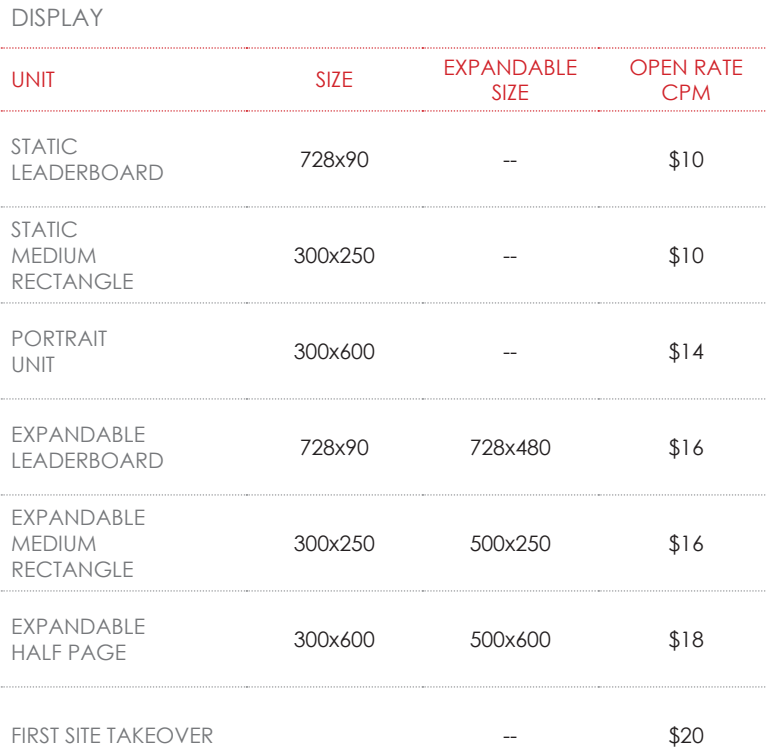

**ATHLON AMG** 

..............................

#### DIGITAL UNITS & RATES

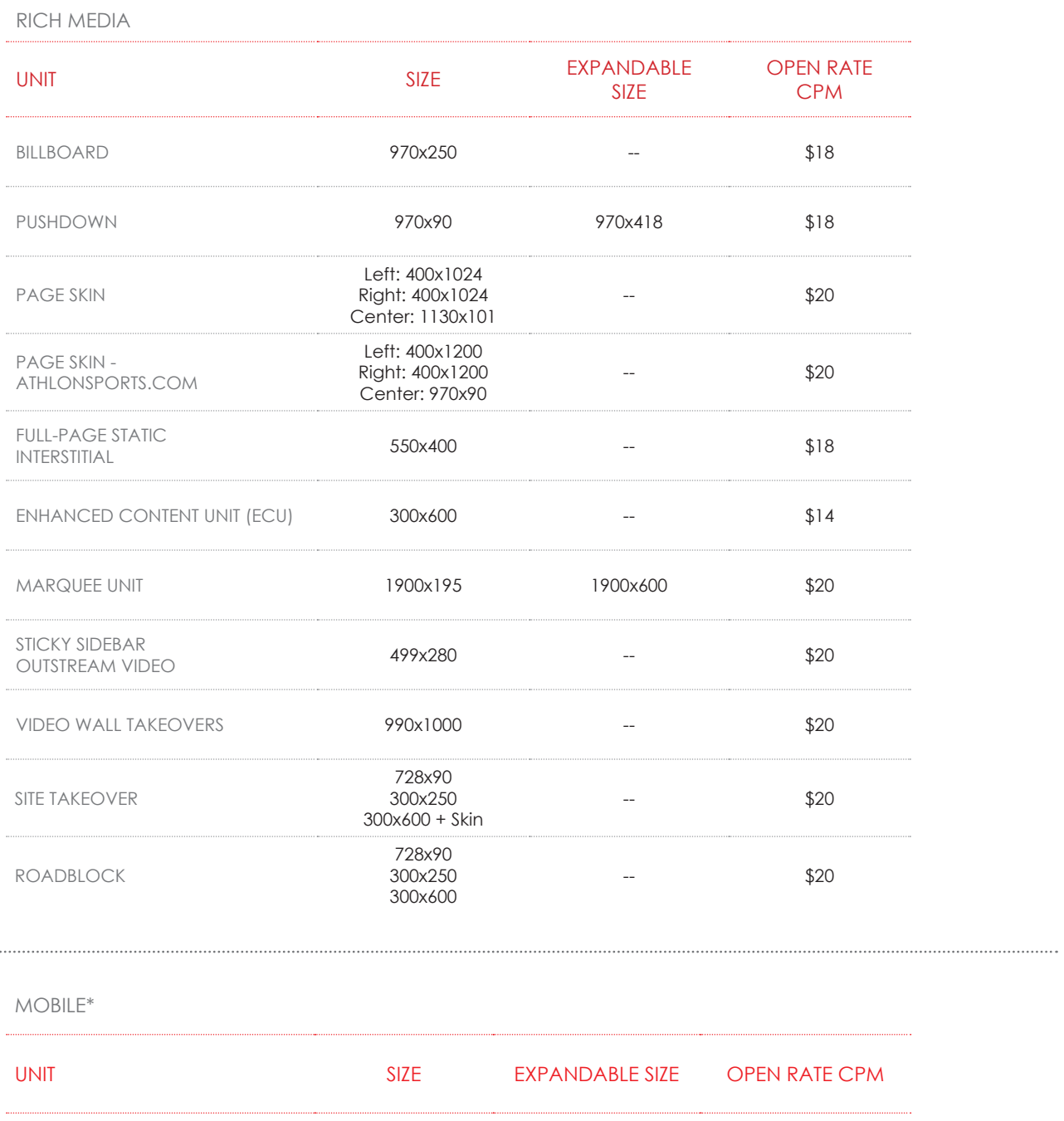

STATIC WIDE BANNER 320x50 -- \$10 STATIC STATIC<br>MEDIUM RECTANGLE 300x250 -- \$10 REVEAL SCROLLERS **Responsive --** \$20

\*Max video size limited to 5MB and build fee of \$2,500 at 3 revisions.

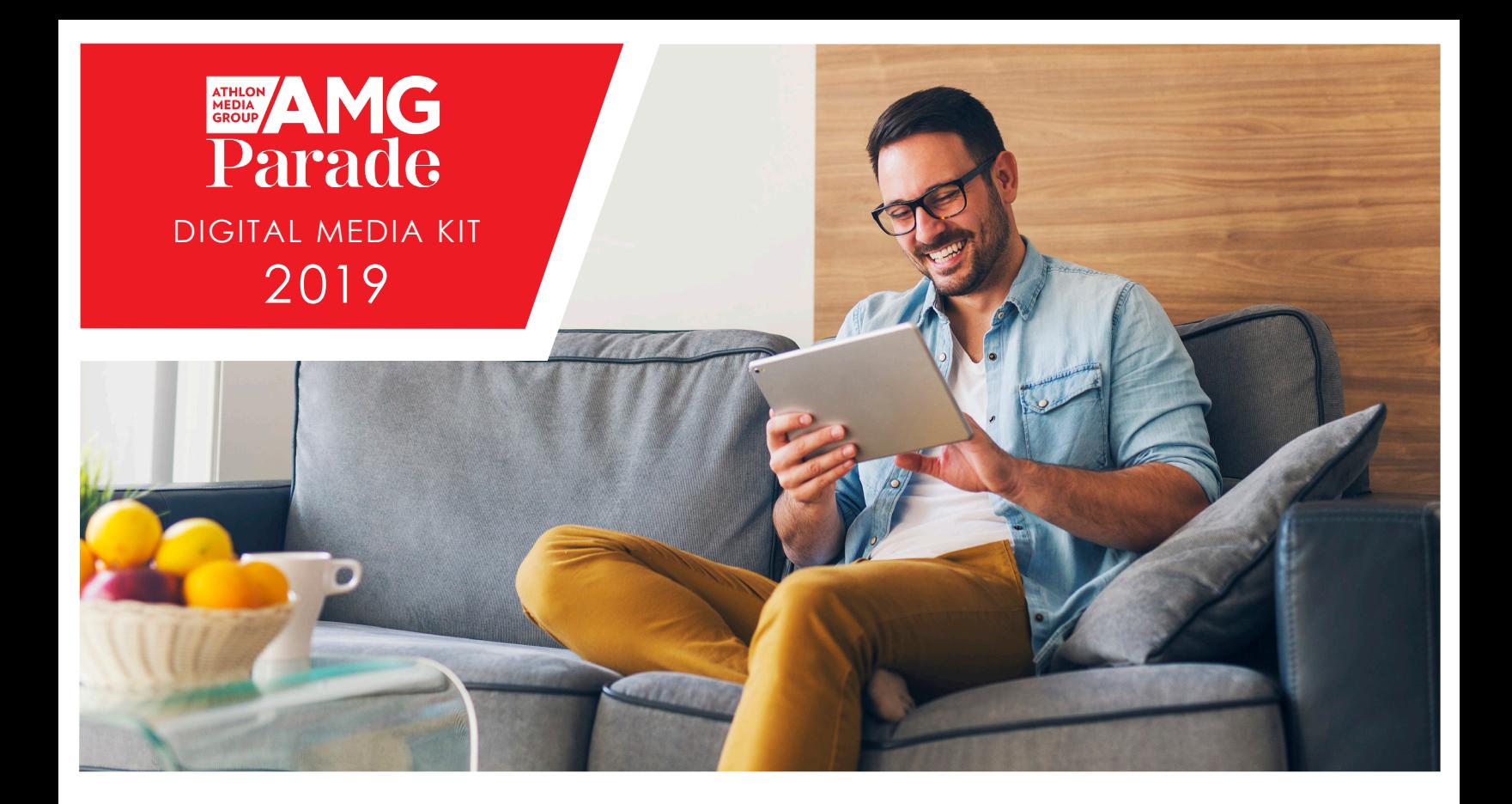

### CUSTOM PAGE SKINS

### PARADE.COM

Left – 400x1024 **|** Center: 1130x101 **|** Right: 400x1024

Messaging Area Restriction on Top Banner: 980px Messaging Area Restriction on Top Banner: 720px

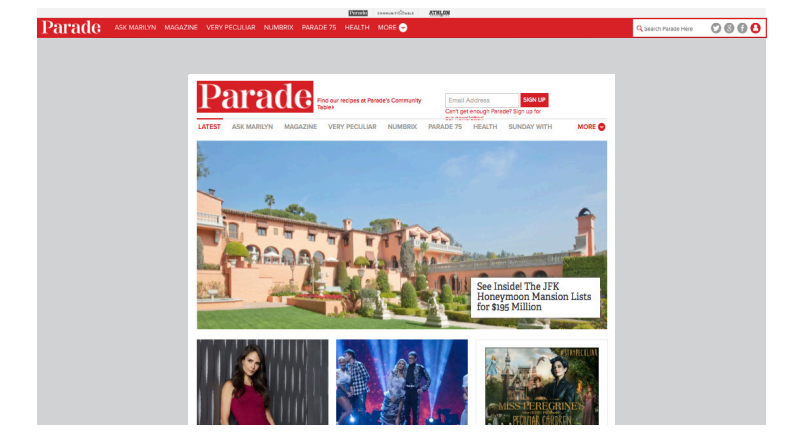

#### ATHLONSPORTS.COM

Left – 400x1200 **|** Center: 970x90 **|** Right: 400x1200

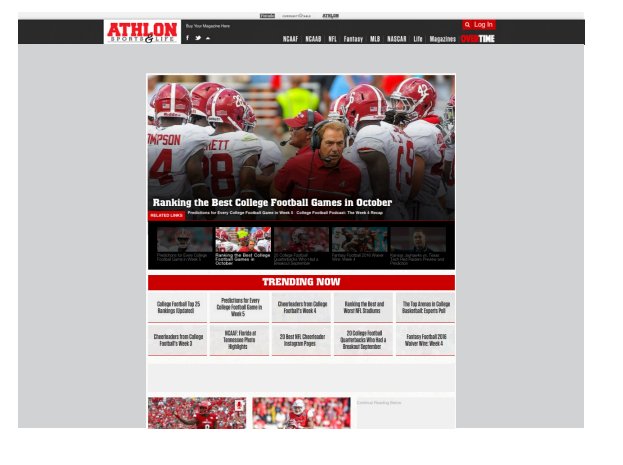

IMPORTANT: TO ENSURE THE MAXIMUM VISIBILITY, KEEP IMPORTANT MESSAGES WITHIN 160x600PX.

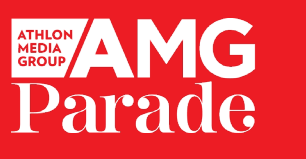

#### GENERAL GUIDELINES

Ads must conform to specifications outlined herein. Elements not meeting specifications will be returned for revision, which may delay the launch date. Rich media ads must be submitted 10 business days prior to launch to enable thorough testing. Contact your Account Coordinator for additional details.

Creative submissions should include the following:

- Advertiser name
- Insertion Order number
- Detailed trafficking instructions
- Creative files
- Alternate text (if applicable)
- Linking URL
- 3rd party tags (if applicable), 3rd party tags must be live at the time of submission to enable thorough testing before launch.

For Flash ads, an alternate image conforming to the designated gif/jpg specifications must be provided for use in the event that the user's browser does not support Flash 6.0 and above.

#### FLASH SPECS

- Flash versions 6,7,8,9,& 10-10.1 (AS2 & AS3)
- Your Flash file must not exceed 40K.
- Flash 6 SWF files will be displayed for flash 6.0 to 6.0.0.65 plug in browsers only. If the browser doesn't support Flash 6.0 and above the alternate image will be served. Flash 7 ads will be displayed for 7.0 plugin and above.
- Onload play audio is not permitted in flash ads. Sounds played on click are allowed. All sounds are subject to approval.
- For best results, we recommend having the button encompass the entire ad area throughout the entire timeline. Buttons must have the clickTAG expression (see below) in place of embedded URLs.
- The clickTAG expression must be attached to a button object and called on Release.
- Do not embed any URLs in the Flash file include linking URLs in an email or other document.
- Frame rate may not exceed 24 frames per second due to performance considerations. Banners that exceed 24 frames per second will not be accepted. 12 frames per second is preferred.
- All Flash ads must be accompanied by the SWF file as well as an alternate image (GIF or JPG) of the same dimensions. Images must meet the file size specs for that ad size.
- Looping must be set to False.
- Loading files from cross domains is not permitted for security reasons.
- All creative is subject to approval.

#### PROPER CLICKTAG IMPLEMENTATION

The clickTAG variable is an industry-standard method of tracking Flash creative clicks; it allows Google to register where an ad was displayed when it was clicked on. Problems with Flash creatives may result from an incorrect clickTAG implementation. To troubleshoot this implementation, make sure that:

- The clickTAG variable is properly implemented in the action of the button. In the getURL() function of the action, make sure to specify the clickthrough URL as clickTAG and the target window as "\_blank". For example:getURL(clickTAG,"\_blank");.
- DFP only recognizes the standard casing of clickTAG for the variable name, not ClickTag or clicktag or any other variant.
- The button associated with the ActionScript that contains the clickTAG is on the top-most layer through the timeline.
- The button associated with the ActionScript that contains the clickTAG is extended throughout the entire frame and is applied to all existing frames.

#### ACTIONSCRIPT 2 CLICKTAG

on (release) { if (clickTAG.substr(0,5) == "http:") { getURL( clickTAG, "\_blank"); } }

#### ACTIONSCRIPT 3 CLICKTAG

ActionScript 3 clickTAGs are not guaranteed to work in every situation. Here's an example of an ActionScript 3 clickTAG:

Link\_1.addEventListener(MouseEvent.MOUSE\_UP, function(event: MouseEvent): void { var sURL: String; if ((sURL = root.loaderInfo.parameters.clickTAG)) { navigateToURL(new URLRequest(sURL), "\_blank"); } }